# 2018年4月

文章编号:2096-1472(2018)-04-27-03 DOI:10.19644/j.cnki.issn2096-1472.2018.04.007

## 基于**DynamipsGUI**的**IPv6**路由仿真实现与分析

李清平,孔 欣,宋国顺,孟祥芳 (浙江育英职业技术学院,浙江 杭州 310018)

摘 要:基于DynamipsGUI仿真平台,通过虚拟多路由器组成一个小型局域网络,在路由器端口设置IPv6地址, 在网络中配置回环地址,详细列出静态路由的配置命令并进行解析。通过测试各路由器之间以及路由器与回环地址之间 的数据包收发情况,验证了跨路由器实现IPv6通信的可行性,为IPv6的应用提供了一种思路和方法。

关键词: IPv6协议; DynamipsGUI; 静态路由配置; 跨路由器; 仿真测试

中图分类号: TP393.1 文献标识码: A

## **Simulation Implementation and Analysis on IPv6 Routing Based on DynamipsGUI**

LI Qingping,KONG Xin,SONG Guoshun,MENG Xiangfang

( Zhejiang Yuying College of Vocational Technology,Hangzhou 310018,China)

**Abstract:**Based on the DynamipsGUI simulation platform,a small local network is created by means of virtual multiple routers,where IPv6 address is set on the router port and the loop back address is configured in the network.The paper presents and analyzes in detail the configuration command of the static routers.By testing the packet transmission between routers as well as between routers and the loop back address,the feasibility of implementing IPv6 communication across routers is verified,providing an idea and method for the application of IPv6. \*\* e i polyaminosotopy in advantage of the same of the same in the same in the same in the same in the same in the same in the same in the same in the same in the same in the same in the same in the same in the same in t

**Keywords:**IPv6 protocol;DynamipsGUI;static routing configuration;multi-routers;simulation test

## **1** 引言**(Introduction)**

现行互联网协议IPv4的地址空间为32位,理论上支持40 多亿台终端设备的互联,但由于A、B、C等有类地址的划分 方法,以及许多其他的特殊规定和用途,实际可利用的地址 数量要少得多。随着互联网的迅速发展,IPv4带来的缺陷日 益显露出来,主要表现为两个方面:地址空间的耗尽和路由 表的急剧扩张[1-3]。这些问题已经成为互联网进一步发展的障 碍,由此导致了无类别域间路由CIDR和网络地址转换NAT 的广泛应用,但这两种技术只能延缓IPv4地址空间用尽的历 程,而不能从根本上解决IPv4地址资源不足的问题。

IPv6是为了解决IPv4存在问题和不足而提出的,其128位 地址长度形成了一个巨大的地址空间,同时它还在许多方面 进行了改进:增强的组播(Multicast)支持,以及对流的支持 (Flow-Control)使得网络上的多媒体应用有了长足发展的机 会,为服务质量(QoS)控制提供了良好的网络平台,加入了对 自动配置(Auto-Configuration)的支持,使得网络尤其是局域 网的管理更加方便和快捷。基于IPv6网络的应用正在逐步完 善丰富,物联网的发展也将进一步助推IPv6的部署,一物一 址、万物互联必将是下一代互联网的常态[2]。

本文基于DynamipsGUI仿真软件设计了跨路由器的虚拟 异构网,开展了基于IPv6的虚拟实验研究。

**2 IPv6**地址结构简介**(IPv6 address configuration guide)**

IPv6的128位地址以16位为一个分组,每个16位分组写成 四个十六进制数,中间用冒号分隔,称为冒号分十六进制格 式。

例如:22FA:00E5:0000:4F3C:08AA:00FF:FC89:7D 7A,这是一个完整的IPv6地址。

IPv6的地址表示有以下几种特殊情形:

(1)每个16位分组中的前导零位可以去除做简 化表示,但每个分组必须至少保留一位数字。如上 例 中 的 地 址 , 去 除 前 导 零 位 后 可 写 成 : 2 2 F A : E 5 : 0 : 4F3C:8AA:FF:FC89:7D7A。

(2)某些地址中可能包含很长的零序列,为进一步简化, 还可以将冒号十六进制格式中相邻的连续零位合并,用双冒 号"::"表示。"::"符号在一个地址中只能出现一次,该 符号也能用来压缩地址中前部和尾部相邻的连续零位。

(3)在IPv4和IPv6混合环境中,有时更适合于采用另一种 表示形式:x:x:x:x:x:x:d.d.d.d,其中x是地址中6个高 阶16位分组的十六进制值,d是地址中4个低阶8位分组的十 进制值(标准IPv4表示)。例如, 地址0:0:0:0:0:0:0:29.5.33.2 和0:0:0:0:0:FFFF:156.248.67.68写成压缩形式 为::29.5.33.2和::FFFF:156.248.67.68。

## **3 DynamipsGUI**模拟器简介**(DynamipsGUI simulator guide)**

Dynamips是Christophe Fillot开发的一款Cisco路由模 拟器,能模拟Cisco Catalyst1700、2600、3600、3700,以 及7200系列硬件平台,而且运行标准的IOS映像文件。与类 似的模拟软件如Boson NetSim、Packet Tracer等相比, Dynamips能模拟出路由器的硬件环境,在这个环境中直接运 行Cisco的IOS,也就是说Dynamips模拟的是真实路由器[4]。 DynamipsGUI是基于Dynamips开发的生成.bat文件的图形化 软件。

DynamipsGUI的操作包括路由器型号和数量的选择、 IOS文件的添加、IDLE-PC值的设置、虚拟RAM的设置、路 由器参数的详细设置、路由器之间的连接,以及生成.bat文件 等。图1为Cisco Catalyst7200路由器参数的详细设置界面。

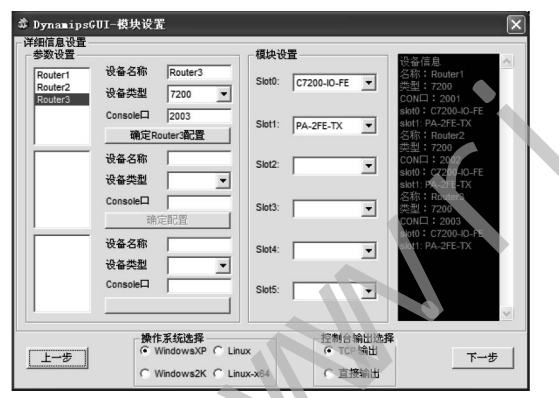

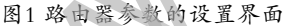

Fig.1 The setting interface of the router parameter

## **4** 仿真实验设计与配置**(Simulation experiment design and configuration)**

本文利用DynamipsGUI仿真平台,采用静态路由的方 法,对虚拟的局域网进行IPv6的模拟实验,路由器端口和回 环的IPv6地址配置命令将详细列出,同时对测试结果进行深 入剖析,至于常见的配置方法则不一一阐述,读者可查阅有 关资料。

## **4.1** 仿真实验拓扑图

本实验包含三台Cisco Catalyst 7200型路由器, 彼此之 间采用串行线连接,7200\_R1路由器连接的回环IPv6设置为 1001:0:0:8::1/64至1001:0:0:B::1/64,7200\_R3路由器连 接的回环IPv6设置为5001:0:0:8::1/64,拓扑图如图2所示。

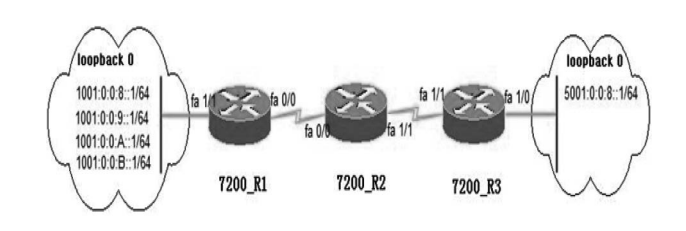

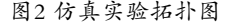

Fig.2 The topology of the simulation experiment

## **4.2** 路由器端口**IPv6**地址分配

路由器端口IPv6地址的分配情况如表1所示。

表1 路由器端口IPv6地址分配表

Tab.1 The distribution list of IPv6 address of the router port

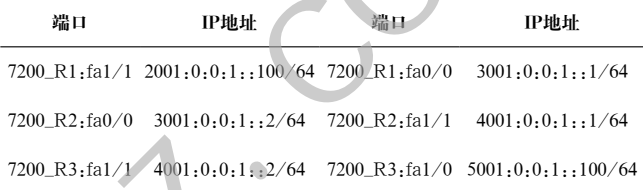

## **4.3** 配置命令及解析

7200\_R1、7200\_R2和7200\_R3三个路由器的配置命令分 别如图3—图5所示,为避免产生歧义,所有的命令行都采取 标准、完整的配置格式,其中的(1)—(10)是主要的配置命令。

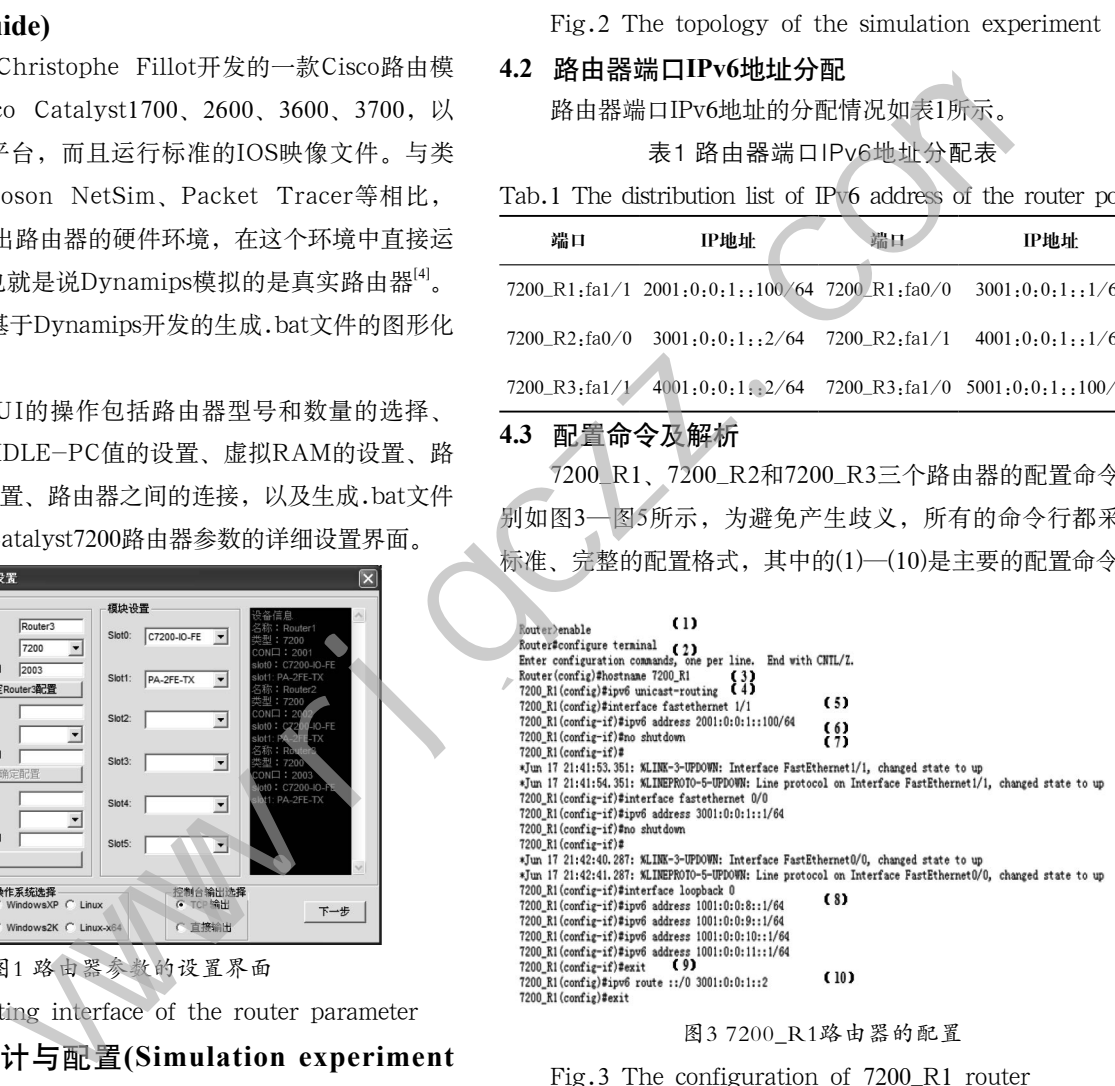

#### 图3 7200 R1路由器的配置

Fig.3 The configuration of 7200\_R1 router

**Router (config) thostname 7200 R2** 7200\_R2(config)#ipv6 unicast-routing 7200\_R2(config)#interface fastethernet 0/0

7200 R2(config-if)#ipv6 address 3001:0:0:1::2/64

7200\_R2(config-if)#no shutdown 7200 R2(config-if)#

\*Jun 17 21:46:03.895: %LINK-3-UPDOWN: Interface FastEthernet0/0, changed state to up

\*Jun 17 21:46:04.895: %LINEPROTO-5-UPDOWN: Line protocol on Interface FastEthernet0/0, changed state to up

7200\_R2(config-if)#interface fastethernet 1/1 7200\_R2(config-if)#ipv6 address 4001:0:0:1::1/64

7200\_R2(config-if)#no shutdown

7200\_R2(config-if)#

- \*Jun 17 21:46:56.851: %LINK-3-UPDOWN: Interface FastEthernet1/1, changed state to up
- \*Jun 17 21:46:57.851: %LINEPROTO-5-UPDOWN: Line protocol on Interface FastEthernet1/1, changed state to up 7200\_R2(config-if)#exit

7200\_R2(config)#ipv6 route 1001:0:0:8::/62 3001:0:0:1::1

7200\_R2(config)#ipv6 route 2001:0:0:1::/64 3001:0:0:1::1

7200 R2(config)#ipv6 route 5001:0:0:8::/64 4001:0:0:1::2

7200 R2(config)#ipv6 route 5001:0:0:1::/64 4001:0:0:1::2

图4 7200\_R2路由器的配置

Fig.4 The configuration of 7200\_R2 router

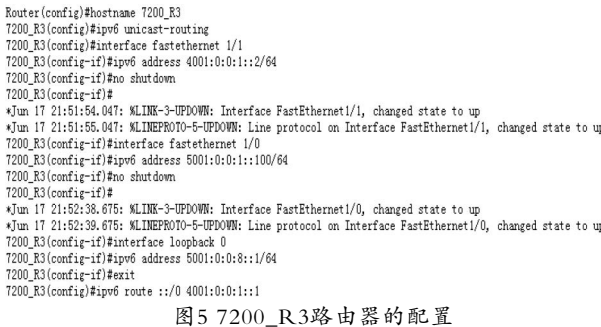

Fig.5 The configuration of 7200\_R3 router

## 表2是对7200\_R1路由器主要配置命令的解析,7200\_R2

#### 路由器和7200\_R3路由器的配置命令可参考7200\_R1。

#### 表2 7200\_R1路由器的主要配置命令解析

Tab.2 Analysis on the main configuration commands of

7200\_R1 router

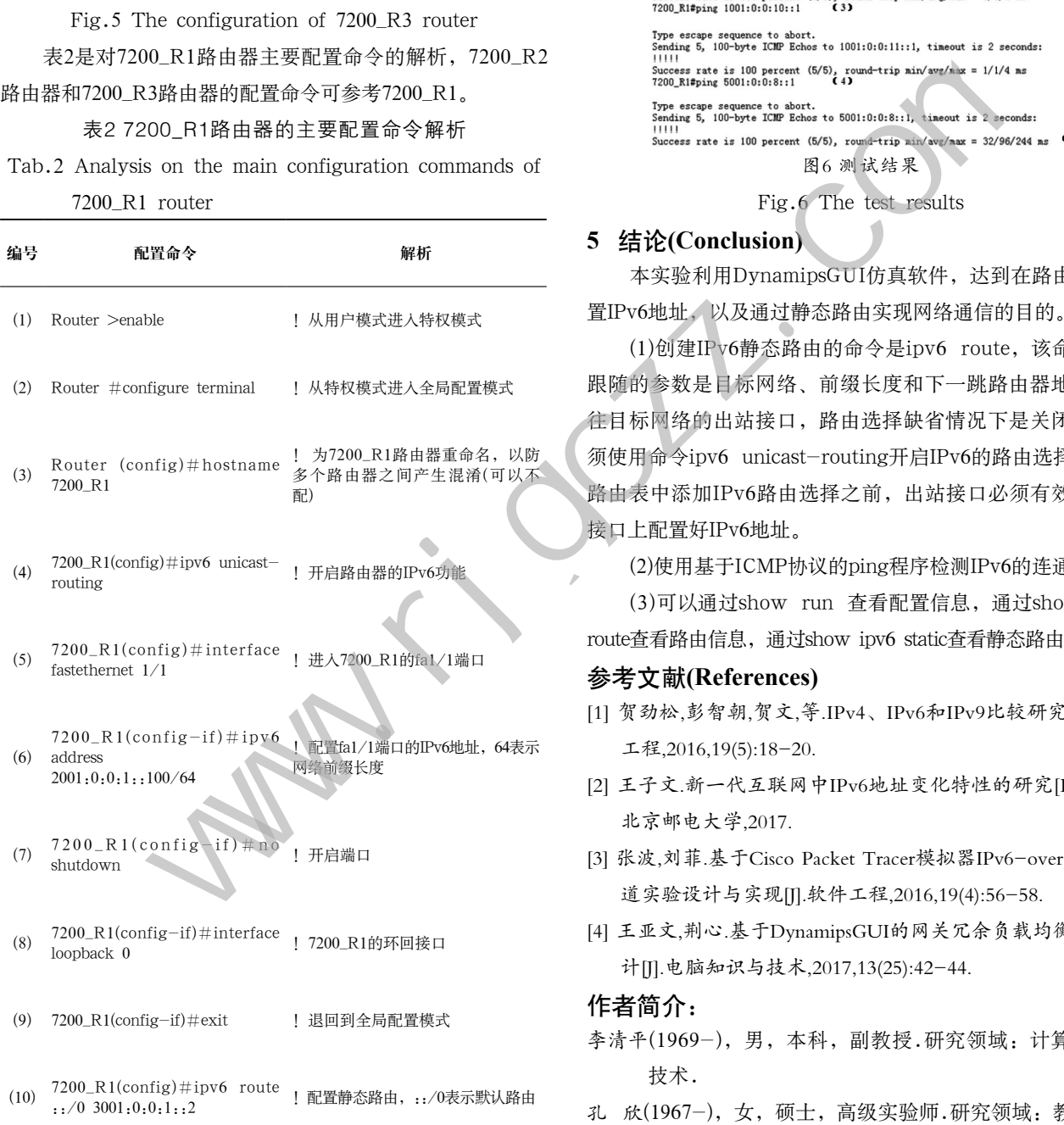

## **4.4** 结果测试

经过测试,7200\_R1、7200\_R2和7200\_R3之间能相互 ping通,与环回地址loopback也能ping通。现以7200\_R1 ping环回地址为例进行说明,测试结果如图6所示并解析如

- 下。
	- (1)—(3)表示ping 7200\_R1的环回地址;

(4)表示ping 7200\_R3的环回地址;

(5)表示能ping通。

7200 R1#ping 1001:0:0:8::1  $(1)$ 

Type escape sequence to abort.<br>Sending 5, 100-byte ICMP Echos to 1001:0:0:8::1, timeout is 2 seconds:<br>!!!!! 11111<br>Success rate is 100 percent (5/5), round-trip min/avg/max = 1/2/4 ms<br>7200\_R1#ping 1001:0:0:9::1  $\frac{1}{2}$ 

The escape sequence to abort.<br>Type escape sequence to abort.<br>Sending 5, 100-byte ICMP Echos to 1001:0:0:9::1, timeout is 2 seconds:<br>!!!!!

图6 测试结果

Fig.6 The test results

## **5** 结论**(Conclusion)**

本实验利用DynamipsGUI仿真软件,达到在路由器上配 置IPv6地址,以及通过静态路由实现网络通信的目的。

(1)创建IPv6静态路由的命令是ipv6 route,该命令后面 跟随的参数是目标网络、前缀长度和下一跳路由器地址或去 往目标网络的出站接口,路由选择缺省情况下是关闭的,必 须使用命令ipv6 unicast-routing开启IPv6的路由选择,在向 路由表中添加IPv6路由选择之前,出站接口必须有效,并且 接口上配置好IPv6地址。

(2)使用基于ICMP协议的ping程序检测IPv6的连通性。

(3)可以通过show run 查看配置信息,通过show ipv6 route查看路由信息,通过show ipv6 static查看静态路由信息。

## 参考文献**(References)**

- [1] 贺劲松,彭智朝,贺文,等.IPv4、IPv6和IPv9比较研究[J].软件 工程,2016,19(5):18-20.
- [2] 王子文.新一代互联网中IPv6地址变化特性的研究[D].北京: 北京邮电大学,2017.
- [3] 张波,刘菲.基于Cisco Packet Tracer模拟器IPv6-over-IPv4隧 道实验设计与实现[J].软件工程,2016,19(4):56-58.
- [4] 王亚文,荆心.基于DynamipsGUI的网关冗余负载均衡实验设 计[J].电脑知识与技术,2017,13(25):42-44.

### 作者简介:

- 李清平(1969-),男,本科,副教授.研究领域:计算机网络 技术.
- 孔 欣(1967-),女,硕士,高级实验师.研究领域:教师职业 教育发展.
- 宋国顺(1980-),男,硕士,讲师.网络工程师.研究领域:计 算机应用技术.
- 孟祥芳(1978-),女,硕士,讲师.研究领域:高职教学管理.